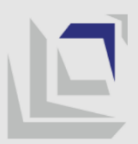

МИНИСТЕРСТВО ЗА ОБРАЗОВАНИЕ И НАУКА - БИРО ЗА РАЗВОЈ НА ОБРАЗОВАНИЕТО MINISTRIA E ARSIMIT DHE SHKENCËS - BYROJA E ZHVILLIMIT TË ARSIMIT MINISTRY OF EDUCATION AND SCIENCE - BUREAU FOR DEVELOPMENT OF EDUCATION

# Udhëzues për realizimin e klubeve dhe seksioneve shkollore në distancë

në vitin shkollor 2020-21

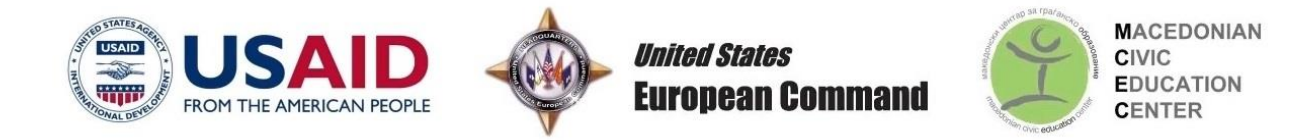

Ky dokument është përpiluar nga grupi punues i formuar në kuadër të projektit të USAID-it për Integrim Ndëretnik të të Rinjëve në Arsim të implementuar nga Qendra Maqedonase për Edukim Qytetar (QMEQ), në bashkëpunim me Byronë për Zhvillimin e Arsimit me mbështetje nga populli amerikan përmes Agjencisë së SHBA-së për Zhvillim Ndërkombëtar (USAID). Përmbajtja e dokumentit nuk i shprehë qëndrimet e Agjencisë së SHBA-së për Zhvillim Ndërkombëtar (USAID) ose të Qeverisë së Shteteve të Bashkuara të Amerikës.

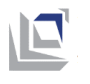

## **Përmbajtja**

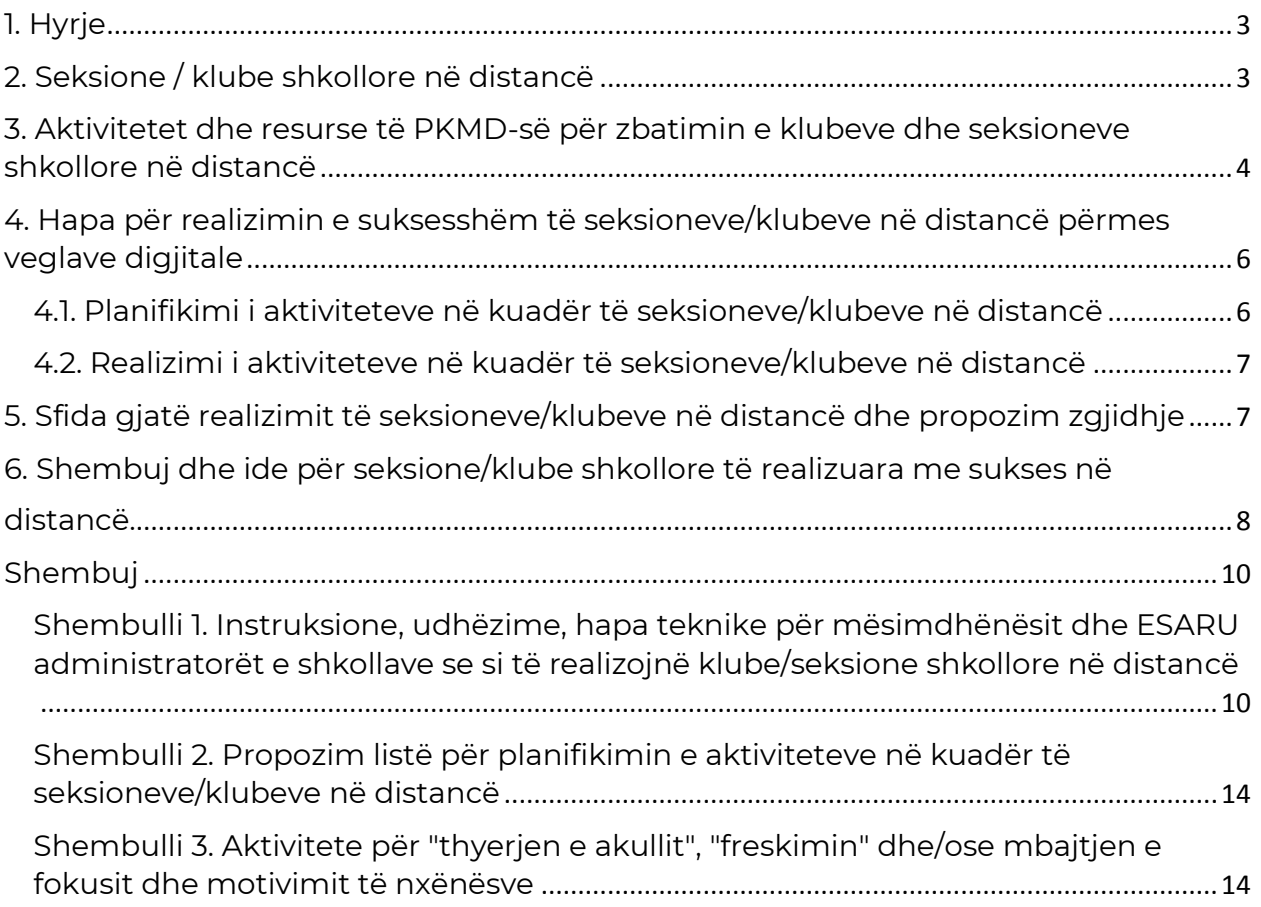

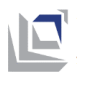

## <span id="page-3-0"></span>**Hyrje**

Ky udhëzues është përpiluar me qëllim që të tregohen mënyrat e planifikimit, organizimit, realizimit dhe evidentimit të aktiviteteve në kuadër të klubeve/seksioneve shkollore, gjatë realizimit të procesit edukativo-arsimor në distancë në vitin shkollor 2020/2021. Përmbajtja e këtij Udhëzuesi mbështetet në Konceptin e aktiviteteve jashtëshkollore në arsimin fillor, por të gjitha aktivitetet e përmendura jashtëshkollore dhe udhëzimet e dhëna për planifikimin, organizimin, realizimin dhe evidentimin e tyre, mund të zbatohen edhe në arsimin e mesëm. (aktivitete të projektit ose aktivitete të tjera të planifikuara me Programin vjetor të shkollës).

#### <span id="page-3-1"></span>**Seksione / klube shkollore në distancë 2**

Seksionet formohen për nevojat e një grupi të nxënësve që ndajnë interes të përbashkët. Ato mund të realizohen edhe në distancë përmes PKMD-së (MS Teams) dhe aplikacioneve/ funksionaliteteve që i ofron ajo, si dhe duke përdorur vegla të tjera të komunikimit digjital që mësimdhënësit dhe nxënësit i kanë në dispozicion. Gjatë zbatimit të seksioneve/ klubeve në distancë, rekomandohet që aktivitetet sinkrone të zgjasin gjysmë ore deri në 40 minuta. Para dhe pas takimeve, nxënësit mund të realizojnë vetë disa aktivitete asinkrone, derisa në takimet përqendrohen në aktivitete sinkrone.

Me Ligjin për ndryshimin dhe plotësimin e Ligjit për arsim fillor, (Gazeta zyrtare e RMV-së, nr. 229 të datës 23.9. viti 2020) për shkak të pandemisë me Kovid-19 në kushte të rrethanave të jashtëzakonshme, shkolla organizon aktivitete jashtëshkollore për nxënësit që kanë të bëjnë me zhvillimin e tyre personal, socio-emocional dhe psikologjik. Këtu bëjnë pjesë seksionet për mbështetje të zhvillimit personal dhe social të nxënësve (p.sh. interkultura/multikultura, respektimi i vlerave, të drejta të fëmijëve/njeriut, shkathtësi komunikuese, zgjidhje të konflikteve, debatim).

Aktivitetet në kuadër të seksioneve mund të realizohen me nxënës të një gjuhë mësimore, por edhe me një grup nxënësish që ndjekin mësimin në gjuhë të ndryshme mësimore (shkolla dygjuhëshe ose tregjuhëshe). Në rast se grupi i nxënësve është nga shkolla e njëjtë (dygjuhëshe ose tregjuhëshe), mësimdhënësit përgjegjës janë nga e njëjta shkollë dhe nga të gjitha gjuhët mësimore të përfaqësuara në shkollë. Nëse aktiviteti jashtëshkollor përfshin nxënës nga një shkollë tjetër (ose shkollë partnere) që mësojnë në një gjuhë tjetër mësimore, atëherë në planifikimin, organizimin dhe realizimin e aktivitetit duhet të përfshihen një ose më shumë mësimdhënës përgjegjës nga shkolla tjetër. Kritere shtesë që janë vërejtur gjatë organizimit dhe realizimit të aktiviteteve jashtëshkollore me grupe të përziera të nxënësve janë:

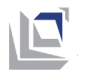

- $\triangleright$  grupe të balancuara të nxënësve sipas gjuhës mësimore, përkatësisë etnike, gjinisë dhe moshës;
- përdorimi i balancuar i të gjitha gjuhëve mësimore dhe trajtimi i barabartë dhe i drejtë i pjesëmarrësve nga të gjitha grupet etnike/gjuhësore;
- përzgjedhje e përbashkët e temës/aktivitetit dhe qëllimit/produktit nga nxënësit e të gjitha bashkësive të përfaqësuara gjuhësore/etnike;
- punë në grupe të vogla ("të përziera") dhe në atmosferë të bashkëpunimit, ndërsa gara është e mundshme vetëm mes grupeve "të përziera" në aspektin etnik/gjuhësor;
- krijimi i marrëdhënieve të ndërvarësisë produkti i aktiviteteve të varet nga pjesëmarrja e përbashkët e të gjithëve.

## <span id="page-4-0"></span>**Aktivitetet dhe resurse të PKMD-së për zbatimin e klubeve dhe seksioneve shkollore në distancë**

Përdorimi i Platformës Kombëtare të Mësimit në Distancë, në kombinim me veglat e Microsoft-it, mundëson zbatimin e suksesshëm të aktiviteteve jashtëshkollore në distancë përmes kombinimit të komunikimit sinkron dhe asinkron. Komunikimi sinkron është planifikuar të realizohet përmes Microsoft Teams (duke caktuar "takime"), ndërsa të gjitha aktivitetet e tjera që do të realizohen në mënyrë asinkrone është planifikuar të realizohen përmes Platformës Kombëtare të Mësimit në Distancë dhe/ose Microsoft Teams. Instruksionet e hollësishme teknike për realizimin e klubeve/seksioneve shkollore në distancë përmes PKMD-së janë dhënë në Shembullin 1.

Gjatë krijimit të përmbajtjeve të Platformës Kombëtare të Mësimit në Distancë mund të shtohen aktivitete ose resurse të ndryshme. Në vazhdim janë aktivitetet më shpesh të përdorura që mund të përdoren gjatë zbatimit të seksioneve /klubeve në distancë:

- aktiviteti **kuis**, si dhe veglat MS Forms dhe Mentimeter, mund të përdoren për të përcaktuar interesat dhe njohuritë paraprake të studentëve për tema të caktuara, qëndrimet e tyre për çështje të caktuara, etj;
- aktiviteti **informacion kthyes** mund të përdoret për të krijuar anketa të shkurtra për të mbledhur informacione nga pjesëmarrësit, në funksion të reflektimit dhe vlerësimit të aktiviteteve të zbatuara;
- aktiviteti **përzgjedhje**, si dhe veglat MS Forms dhe Mentimeter, mund të përdoren për mbledhjen e shpejtë të përgjigjeve në raport me një çështje (p.sh. për të caktuar termin për takim);
- aktiviteti **forum** mundëson komunikim asinkron përmes të cilit pjesëmarrësit në aktivitetet dhe mësimdhënësit përgjegjës mund të shkëmbejnë mendime, ide dhe përvoja në tema relevante për klubet/seksionet e zbatuara.

Në vazhdim janë dhënë resurset që mund të përdoren gjatë zbatimit të klubeve/seksioneve në distancë:

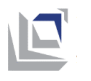

- resursi **URL** mundëson ndarjen e linqeve deri te resurset onlajn (foto, audio/video shënim, faqe interneti, etj.);
- resursi **skedar** mundëson bashkëngjitjen e çfarëdo lloji të skedarëve që kanë të bëjnë me temat e klubeve/seksioneve.

Më shumë për mundësitë e Platformës për mësim në distancë dhe mënyrën e përdorimit të saj mund të lexoni në linkun si vijon: [<https://schools.mk/>](https://schools.mk/)

**OneDrive** paraqet hapësirën për ruajtjen e të gjitha dokumenteve dhe skedarëve relevantë për zbatimin e klubeve/sektorëve në distancë, që mundëson komunikimin, bashkëpunimin, shkëmbimin e ideve dhe arritjen e përbashkët të qëllimeve të parashikuara për aktivitetet e planifikuara në distancë.

**Ndarja në grupe** gjatë komunikimit sinkron mund të realizohet përmes krijimit të grupeve në kuadër të një ekipi. Duke përdorur opsionin Breakout rooms në Microsoft Teams (vetëm në version Desktop), mësimdhënësit mund t'i ndajnë nxënësit nga seksionet/klubet në grupe, dhe më pas nxënësit në kuadër të secilit grup mund të komunikojnë, bashkëpunojnë, po madje edhe të punojnë së bashku në ndonjë projekt. Në secilin grup mund të realizohet një takim i veçantë me video midis nxënësve në grup, ndërsa mësimdhënësi të hyjë dhe të dalë prej tyre. Në një ekip, mund të realizohen në mënyrë simultane disa takime me video, dhe nxënësit të kthehen në takimin e përbashkët kur do të ketë nevojë për të. Udhëzues për krijimin e grupeve në Microsoft Teams (në anglisht) është në dispozicion në linkun si vjion: [<https://www.youtube.com/watch?v=DMfsilBhW7A>](https://www.youtube.com/watch?v=DMfsilBhW7A)

**Notebook Class** (pjesë e OneNote) është vegël e dobishme për bashkëpunimin e ndërsjellë të nxënësve dhe vendosjen e detyrave në një vend, ku mund të jepen informacionet kthyese nga mësimdhënësi. Nxënësit mund t'i dërgojnë punimet e tyre në Fletoren personale në ClassNotebook ku mund t'i shohë vetëm mësimdhënësi, i cili mund të japë informacion kthyes (lëvdata, rekomandime, shënime, etj.). Vegla mund të përdoret gjithashtu përmes Microsoft Teams, ku krijohen fletore elektronike nga mësimdhënësit dhe mundësojnë bashkëpunimin mes mësimdhënësve dhe nxënësve me mbrojtje të madhe të privatësisë. Përveç kësaj, mund të ndiqet dhe vlerësohet përparimi i secilit nxënës të përfshirë në përvetësimin e njohurive, aftësive dhe vlerave të përcaktuara me qëllimet e seksionit/klubit.

**Tabela onlajn (Whiteboard)** është vegël përmes të cilës mund të imitohet në mënyrë virtuale ]përvoja nga të shkruarit në tabelë në klasë fizike. Vegla e këtillë, e cila është e arritshme në platformën Microsoft Teams, ofron një pëlhurë të pafundme për të shkruar dhe skicuar, në të cilën mund të futen imazhe, të përdoren shabllone të përgatitura paraprakisht, të krijohen diagrame të ndryshme, grafikonë, tekst, etj. Në tabelat onlajn së bashku me mësimdhënësit mund të punojnë edhe nxënësit, gjegjësisht të bashkëpunojnë në të njëjtën pëlhurë në të njëjtën kohë (përmes opsionit annotate). Kështu, gjatë komunikimit sinkron në kuadër të aktiviteteve jashtëshkollore në distancë, nga nxënësit mund të kërkohet të shkruajnë komente dhe sugjerime në tabelën, të shkruajnë idetë që rezultojnë nga teknika stuhi e ideve, të bëjnë një reflektim etj. Është më mirë, së bashku me nxënësit, të hulumtohen dhe provohen opsionet që i ofron tabela, në mënyrë që të zbatoni atë që përshtatet më së shumti me seksionin/ klubin konkret dhe qëllimet që rezultojnë prej tyre.

**Biseda (chat) e drejtpërdrejtë** është edhe një mënyrë e shkëlqyeshme për të marrë pjesë dhe përsëritur diskutimet që zhvillohen në kohë reale gjatë komunikimit sinkron në kuadër të aktiviteteve jashtëshkollore në distancë. Vegla mund të përdoret për të shkëmbyer informacion në lidhje me aktivitetet konkrete, për të diskutuar tema të caktuara (të tilla si

<span id="page-6-0"></span>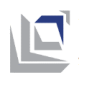

ndërlidhje të komunikimit me zë), për të zbaruar stuhi idesh, për të parashtruar pyetje në lidhje me përmbajtjen (pa ndërprerë folësin), për reflektimin dhe vlerësimin e aktiviteteve të zbatuara, etj. Në mënyrë që të përdorni veglën në mënyrë përkatëse, është e rëndësishme të vendosen udhëzime të qarta dhe të sigurohen mundësi të barabarta në mënyrë që të gjithë nxënësit të ndajnë idetë e tyre dhe të parashtrojnë pyetjet e tyre.

#### **Hapa për realizimin e suksesshëm të seksioneve/klubeve në distancë përmes veglave digjitale 4**

## <span id="page-6-1"></span>**4.1. Planifikimi i aktiviteteve në kuadër të seksioneve/klubeve në distancë**

**Përpilim i planit të detajuar për punë**: Para se të fillohet me realizimin e aktiviteteve, hapi i parë paraqet përgatitje të planit të detajuar për punën e seksionit. Përveç elementeve standarde<sup>1</sup> , plani i punës duhet të përfshijë edhe planifikim të hollësishëm për mjetet digjitale dhe skedarët e dobishëm që do të përdoren gjatë punës së seksioneve/klubeve në distancë.

Gjatë përpilimit të planit të punës, mësimdhënësit përgjegjës përmes veglave për komunikim në distancë, mbajnë takime koordinuese në të cilat diskutojnë, shkëmbejnë ide, bëjnë ndarjen e detyrave të punës, shqyrtojnë sfida me të cilat do të ishin përballur dhe propozime se si të tejkalohen të njëjtat. Përveç takimeve koordinuese në distancë, mësimdhënësit përgjegjës mund të bëjnë edhe dosje të ndarë në OneDrive ku do të bashkëpunojnë gjatë përpunimit të dokumenteve të nevojshme (p.sh. plan të detajuar për punë), do t'i arkivojnë të gjithë skedarët që kanë të bëjnë me punën e seksioneve/klubeve (p.sh. lista të pranisë, punime të nxënësve) dhe do të shpërndajnë materiale relevante për seksionet/klubet.

Në fillim të planifikimit, por edhe gjatë të gjitha fazave të tij, veçanërisht është me rëndësi që mësimdhënësit përgjegjës t'i konsultojnë nxënësit përmes veglave digjitale për temat dhe mënyrat e mundshme të punës (p.sh. përmes dërgimit të anketës me më shumë opsione për tema për përpunim dhe përshkrim i shkurtër, anketë për kontraktimin e terminit në të cilin do të ishin mbajtur takimet e rregullta, grup për komunikim me shkrim në distancë me nxënësit që marrin pjesë në seksionet/klubet, etj.) Përveç kësaj, është me rëndësi që informacioni kthyes nga nxënësit të përdoret si pikë nismëtare për përpunimin e mëtejshëm të ideve dhe planeve për punë nga ana e mësimdhënësve.

 $\overline{a}$ 

.

<sup>1</sup> Plani i detajuar për punë duhet t'i ketë elementet si vijon: titull/emër/fusha që do të jenë të përfshira me seksionin; mësimdhënës përgjegjës që do ta udhëheqin seksionin; numër i nxënësve dhe klasave, përmbajtje dhe aktivitete që do të realizohen, sipas mundësisë të shpërndarë sipas muajve, qëllimeve, kohës dhe dinamikës së realizimit të aktiviteteve, pajisjes dhe resurseve për ndjekjen e pjesëmarrjes së nxënësve. Gjatë realizimit të aktiviteteve me "grupe të përziera" të nxënësve, duhet të merren parasysh kriteret për aktivitete të përbashkëta të nxënësve (të përshkruara në faqen 3 të këtij Udhëzuesi).

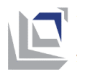

### <span id="page-7-0"></span>**4.2. Realizimi i aktiviteteve në kuadër të seksioneve/klubeve në distancë**

#### **Para realizimit të aktiviteteve**

Duke marrë parasysh obligimet e punës të mësimdhënësve dhe orarit të orëve të nxënësve, aktivitetet është mirë të caktohen në termin që u konvenon të gjithë pjesëmarrësve. Mësimdhënësit realizues duhet të kenë përgatitur resurset e domosdoshme (p.sh. lojëra për njoftim, aktivitete për "thyerjen e akullit", linqe deri te videot, prezantime që do të përdoren, materiale shpenzuese të punës, instalim të ndonjë programi/aplikacioni, etj.) Në Shembullin 2 është dhënë propozim lista për kontrollin për planifikimin e aktiviteteve në kuadër të seksioneve/klubeve në distancë.

#### **Gjatë aktiviteteve**

Në takimin e parë, është e rëndësishme që mësimdhënësit realizues të mundësojnë njoftimin e ndërsjellë të pjesëmarrësve, veçanërisht nëse bëhet fjalë për nxënës të klasave/viteve të ndryshme, nxënës të përkatësisë së ndryshme etnike ose gjuhës së ndryshme mësimore. Është mirë të kontraktohen bashkërisht rregullat e sjelljes që do të respektohen gjatë të gjitha takimeve të mëtejshme të grupit (p.sh. të mos ketë vonesa për takimet onlajn, të informohet me kohë mësimdhënësi përgjegjës nëse nxënësi për arsye të ndryshme është i penguar të marrë pjesë në ndonjë takim, të ngrihet dora para se të merret fjala, mikrofonë të fikur përveç kur flitet, kamerë e ndezur, etj.).

Në rastin kur nxënësit e përfshirë ndjekin mësimin në gjuhë të ndryshme mësimore, komunikimi bëhet me përdorimin e baraspeshuar e të gjitha gjuhëve të përfaqësuara mësimore, në komunikimin me gojë dhe me shkrim. Aktivitetet duhet të realizohen në atmosferë pozitive, me trajtim të barabartë dhe të drejtë të pjesëmarrësve nga të gjitha grupet etnike/gjuhësore dhe për të inkurajuar bashkëpunimin përballë konkurrencës. Është veçanërisht e rëndësishme që mësimdhënësit dhe nxënësit të plotësojnë njëri-tjetrin, në vend se vetëm të "përkthejnë".

#### **Pas realizimit të aktiviteteve**

Pasi të përfundohet me realizimin e të gjitha aktiviteteve të planifikuara në kuadër të seksionit, mund të organizohet një lloj i ngjarjes përfundimtare për prezantimin e produkteve/rezultateve (p.sh. ngjarje në distancë në të cilën do të jenë të ftuar të jenë të pranishëm edhe mysafirë të jashtëm, përmes ndarjes së linkut për ngjarjen; përpunim i videos, prezantim ose afishe për arritjet e nxënësve në kuadër të seksionit, shkathtësi të përvetësuara etj.. që më pas do të ishin shpërndarë në rrjetet sociale dhe ueb faqen e shkollës).

#### <span id="page-7-1"></span>**Sfida gjatë realizimit të seksioneve/klubeve në distancë dhe propozim zgjidhje 5**

Për realizimin e suksesshëm të seksioneve/klubeve në distancë, është e domosdoshme që të jenë të kënaqura disa kushte themelore për zbatimin e tyre: pajisje informatike dhe lidhje interneti për mësimdhënësit dhe nxënësit, si dhe shkathtësi për

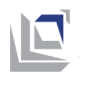

përdorimin e IKT teknologjisë dhe realizim të seksioneve/klubeve në distancë përmes veglave digjitale. Për shkak të kësaj, në këtë pjesë të Udhëzuesit fokusi është në sfidat tjera potenciale, me supozimin se janë plotësuar kushtet themelore.

**Sfida në koordinimin mes mësimdhënësve realizues:** Sfida në koordinimin mund të krijohen kur në realizimin e aktiviteteve janë përfshirë më shumë mësimdhënës (për shembull nga shkollat dygjuhëshe/tregjuhëshe), kur mësimdhënësit realizojnë mësim në ndërrime të ndryshme, ligjërojnë në disa shkolla ose nga ana tjetër realizojnë mësim të kombinuar (me prani fizike të nxënësve dhe në distancë). Këto sfida mund të tejkalohen në më shumë mënyra – p.sh. përmes përpilimit të detajuar të aktiviteteve përmes dokumentit/dosje të përbashkët të shpërndarë për bashkëpunim të ndërsjellë gjatë planifikimit dhe realizimit të aktiviteteve, si dhe shpërndarje të skedarëve të dobishëm; përcaktimin e personit që do të koordinojë grupin e mësimdhënësve realizues; grup të përbashkët për komunikim, etj.

**Mirëmbajtja e motivimit të nxënësve:** Në mënyrë që të ruhet fokusi dhe motivimi i nxënësve në kushte kur mësimi organizohet në distancë është veçanërisht e rëndësishme që aktivitetet të jenë të përpiluara në mënyrë që do t'i bëjë interesante, bashkëvepruese, frymëzuese, motivuese dhe të dobishme për nxënësit (në Shembullin 3 janë dhënë aktivitete të shkurtra që mund të përshtaten me "freskimin" dhe/ose ruajtjen e fokusit dhe motivimit të nxënësve). Nxënësit gjithmonë duhet të jenë të përfshirë në përzgjedhjen dhe dizajnimin e aktiviteteve (që është me rëndësi të madhe për të ruajtur vëmendjen e nxënësve), përmes anketave, pyetësorëve, diskutimeve dhe ngjashëm. Aktivitetet është mirë të strukturohen në formë të projektit më afatgjatë, me disa hapa të përcaktuar qartë efektet e të cilave do të ndjehen relativisht shpejtë, në mënyrë që të mirëmbahet motivimi i nxënësve në periudhë afatgjate.

#### <span id="page-8-0"></span>**Shembuj dhe ide për seksione/klube shkollore të realizuara me sukses në distancë 6**

Ndërtimi i kompetencave personale dhe sociale mund të realizohet përmes aktiviteteve vijuese afatgjate:

**Klub debatues:** Klubi debatues do të paraqesë "vendin" ku nxënësit do të kenë mundësinë t'i zhvillojnë shkathtësitë e tyre oratore, organizative dhe prezantuese, të menduarit kritik, do të ushtrojnë për pjesëmarrjen në gara në debat dhe ngjashëm. Gjatë zbatimit në distancë, përgatitja për debatet mund të bëhet në mënyrë asinkrone, me ç'rast secili nxënës do të hulumtojë dhe analizojë burime të informacioneve për tezën që duhet ta përfaqësojë, me mundësi për komunikim të kohëpaskohshëm në nivel të ekipeve dhe ndjekjen e procesit nga mësimdhënësi. Faza e zbatimit të debateve mund të realizohet përmes 1) udhëheqjes sinkrone të debatit përmes lidhjes së video-konferencës ose 2) udhëheqje asinkrone të debatit përmes opsionit forum të PKMD-së. 2

 $\overline{\phantom{a}}$ <sup>2</sup> Udhëzime më të hollësishme për mënyrat e zbatimit të debateve në distancë janë dhënë në Udhëzuesin për metodikën e mësimit në distancë.

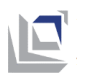

**Gazetë elektronike e shkollës:** Nxënësit realizojnë aktivitete me të cilat e pasurojnë përmbajtjen e faqes shkollore të internetit ose, nga ana tjetër, marrin pjesë në përgatitjen e gazetës së shkollës në formë elektronike. Në kuadër të gazetës mund të publikojnë informacione për: shëndetin mental të nxënësve në kushte të nxënies në distancë, dallimin dhe mbrojtjen e dhunës virtuale, shoqërizim në kushte të pandemisë, përgjegjësi sociale, humanitet, etj.. Aktivitetet mund të zhvillohen në mënyrë të vazhdueshme gjatë vitit, me takime të rregullta onlajn të nxënësve-gazetarëve (p.sh. një herë në javë).

**Ekspozitë onlajn:** Në mënyrë që të përpunohen tema të ndryshme që kanë të bëjnë me zhvillimin personal dhe social, njëherësh duke nxitur shprehjen kreative, nxënësit mund të krijojnë produkte (krijime figurative, fotografi, video) në tema që konsiderojnë se janë aktuale (p.sh. identitet personal dhe social, shprehje të emocioneve, zgjidhje të konflikteve, miqësi, etj.). Të njëjtat mund të prezantohen në formë të ekspozitës onlajn në ueb-faqen e shkollës ose në profilin e shkollës në rrjetet sociale.

**Zhvillim i stileve të shëndetshme të jetës:** Në mënyrë që përpunimi i përmbajtjeve që kanë të bëjnë me jetesën e shëndetshme, nxënësit mund të realizojnë një pako të aktiviteteve për: (1) të ushqyerit e shëndetshëm (p.sh. të hulumtojnë se sa ushqimi tradicional i bashkësive të ndryshme në vend është i shëndetshëm, të përgatisin individualisht ushqime të ndryshme tradicionale dhe bashkëkohore dhe t'i shpërndajnë recetat, të bëjnë gjellëbërës elektronik për ushqim të shëndetshëm, etj.) (2) jetesë e qëndrueshme (p.sh. t'i hulumtojnë shprehitë personale jetësore lidhur me ushqimin, marrjen me sport, raportin ndaj mjedisit jetësor dhe të parashtrojnë sfida për përmirësimin e shprehive).

**Shfaqje e shkollës:** Përmbajtje të ndryshme që i takojnë zhvillimit personal dhe social mund të realizohen përmes metodave të dramës (psikodramë, sociodramë), në tema që kanë të bëjnë me: përballje me anksiozitet, mirëkuptim për emocionet personale dhe të huaja, miqësi, përgjegjësi në shtëpi dhe bashkësi, zgjidhje të konflikteve, diskriminim, etj.). Nxënësit munden ose vetë të përgatisin skenarë përmes kombinimit të komunikimit sinkron dhe asinkron, më pas të ndajnë role dhe të ushtrojnë shfaqjen në mënyrë sinkrone, pas çka do ta kishin paraqitur para bashkënxënësve, mësimdhënësve dhe prindërve të tyre përmes ngjarjes onlajn.

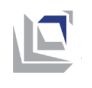

## <span id="page-10-0"></span>**Shembuj**

<span id="page-10-1"></span>**Shembulli 1.** Instruksione, udhëzime, hapa teknike për mësimdhënësit dhe ESARU administratorët e shkollave se si të realizojnë klube/seksione shkollore në distancë

#### **Udhëheqje e klasave për veprimtari jashtëshkollore**

**Udhëheqja e klasave për aktivitete jashtëshkollore** është opsion i aplikacionit [pass.schools.mk](https://pass.schools.mk/) për krijimin e klasave që do të shfaqen në Platformën Kombëtare të Mësimit në Distancë dhe në veglën Microsoft Teams. Për dallim nga krijimi i klasave zgjedhore dhe të kombinuara ku krijohen lëndë vetëm për mësimdhënësit të cilët janë të lidhur në ESARU me nxënësit e tyre përmes menysë së skedarit të nxënësve, me këtë opsion krijohet një klasë për mësimdhënësit të cilët nuk janë të lidhur në ESARU me nxënësit me atë që kur do të vendosni nxënësit, do të paraqiten të gjithë nxënësit nga shkolla. Ky opsion është i dedikuar për krijimin e aktiviteteve jashtëshkollore, aktivitete në partneritet, etj., që dallojnë nga mësimi i rregullt në pjesën e lëndëve të rregullta dhe zgjedhore. E njëjta procedurë mund të përdoret në zbatimin e aktiviteteve shumëgjuhëshe në kuadër të së njëjtës shkollë dhe në aktivitete të partneritetit mes dy ose më shumë shkollave.

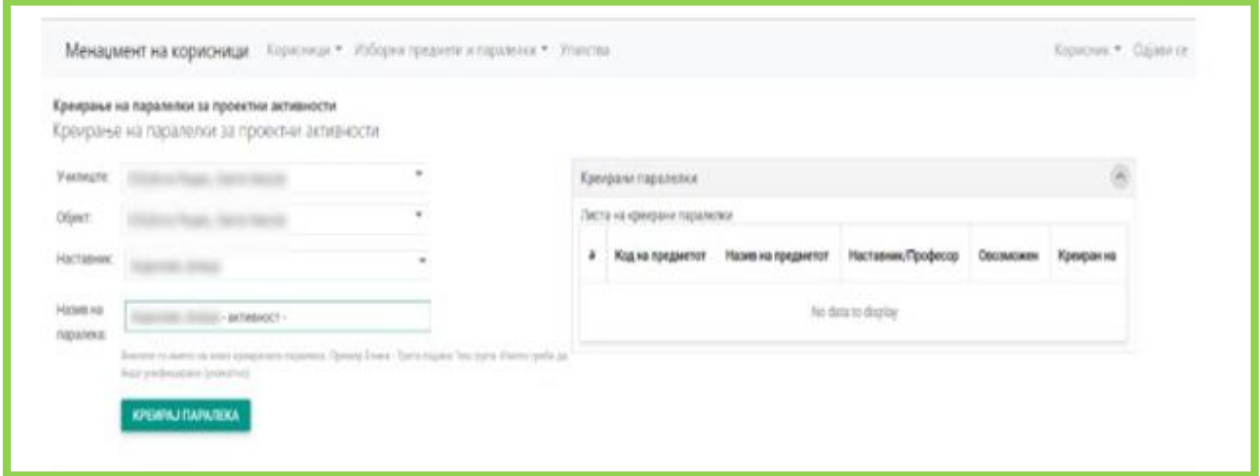

*Foto nr.1* Krijim i aktivitetit të projektit

Pasi të përzgjidhni shkollën, objektin (rajonale nëse ka) në pjesën e **mësimdhënësit** shfaqen të gjithë mësimdhënësit që janë futur në ESARU si të punësuar në shkollë. Pasi të zgjidhni mësimdhënësin, shfaqet një propozim emër për **Aktivitetin e projektit** nga formati **Emër mbiemër i mësimdhënësit-aktivist**. Në këtë pjesë mund të ndryshoni emrin e propozuar, të vendosni emrin e aktivitetit të projektit i cili nuk është identik me objektet e krijuara tashmë, por duhet të keni kujdes, emri i ri i aktivitetit të projektit duhet të përmbajë së paku 20 karaktere. Pasi të klikoni në **krijo klasë**, klasa e re/ aktiviteti i projektit do të shfaqet në anën e djathtë në rubrikën klasa të krijuara, ku mund të shihni të gjitha klasat e kombinuara të krijuara për atë mësimdhënës. Nëse një aktivitet i projektit është krijuar gabimisht, mund ta fshini atë në anën e majtë të emrit të lëndës.

Pasi të krijohet klasa/aktiviteti i projektit në këtë shtojcë për menaxhim, në afat prej 24 orëve do të shfaqet në PKMD-në, ku mësimdhënësi të cilit i është caktuar klasa/ aktiviteti i

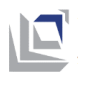

projektit do të ketë mundësinë në pjesën **pjesëmarrës** të shtojë mësimdhënësit tjerë. nëse është e nevojshme, si dhe të menaxhojë rolet e tyre. Mjafton që t'i dijë adresat zyrtare elektronike të mësimdhënësve, nxënësve nga shkollat tjera të përfshira në atë aktivitet të projektit dhe t'i shtojë në platformën.

Secili kujdestar i klasës e ka listën e adresave elektronike të nxënësve, por nëse ka nevojë, administratori ESARU mund të japë listën e adresave elektronike të nxënësve/ mësimdhënësve. Të gjithë pjesëmarrësit në aktivitetin e projektit kanë mundësinë t'i shohin dhe përdorin të gjitha materialet që janë bashkangjitur në aktivitetin e projektit të PKMD-së.

\* Të gjitha udhëzimet për shtimin e nxënësve/mësimdhënësve, bashkëngjitjen e materialeve në PKMD-në mund t'i shkarkoni nga linku si vijon<https://schools.mk/trening-materijali>

Pasi të jetë rregulluar gjithçka në PKMD, klasa/aktiviteti i projektit do të shfaqet edhe në veglën Microsoft Teams ku mësimdhënësi do të mund t'i rregullojë në mënyrë plotësuese rolet e pjesëmarrësve, mësimdhënësve, si dhe të shtojë bashkëpunëtorë, këshilltarë dhe përdorues të cilët në një periudhë të caktuar do të duhet të marrin pjesë në orën.

\* Të gjithë këshilltarët dhe bashkëpunëtorët të cilët duhet të marrin pjesë në orë duhet të kenë një adresë zyrtare elektronike [\(xx12345@schools.mk\)](mailto:xx12345@schools.mk). Krijimi i adresës elektronike bëhet përmes Ministrisë së Arsimit dhe Shkencës.

#### **Rregullimi i orës në veglën Microsoft - privilegje plotësuese**

Pasi që ora është tashmë e caktuar nga ju dhe është vendosur në kalendarin e të gjithë pjesëmarrësve, ju keni mundësinë të rregulloni në mënyrë plotësuese privilegjet e nxënësve në orën. Në kalendarin tuaj duhet të shënoni takimin dhe të klikoni në Edit siç është paraqitur në Foto 2.

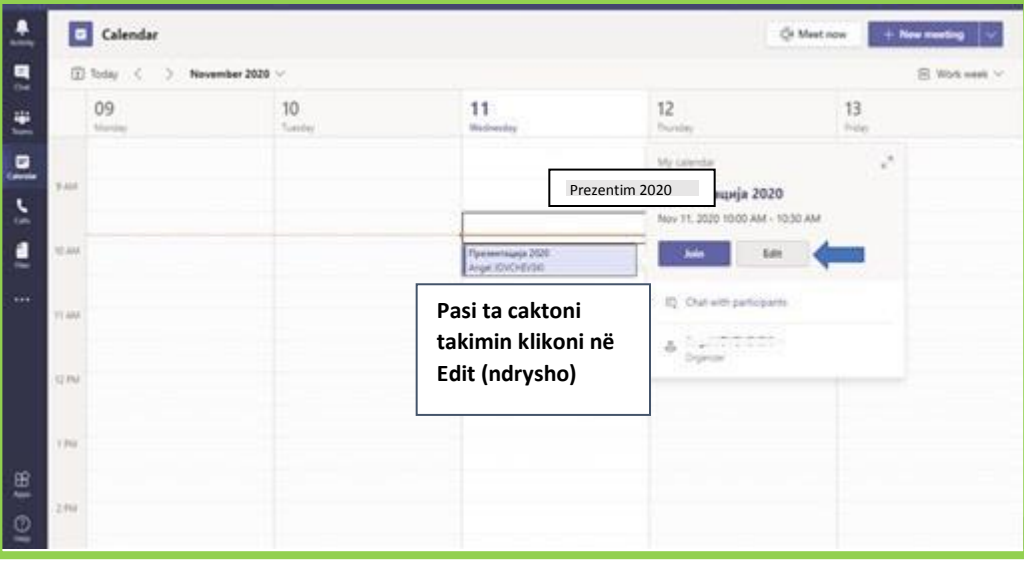

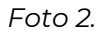

Pasi të klikoni në **Edit**, shfaqet një dritare e re ku ju shfaqet opsioni **Meeting Options**, ndërsa për të hyrë në cilësimet plotësuese duhet të klikoni me të djathtën në **Meeting Options** dhe të zgjidhni **Open link** me atë që do të shfaqen, cilësimet plotësuese për takimin.

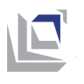

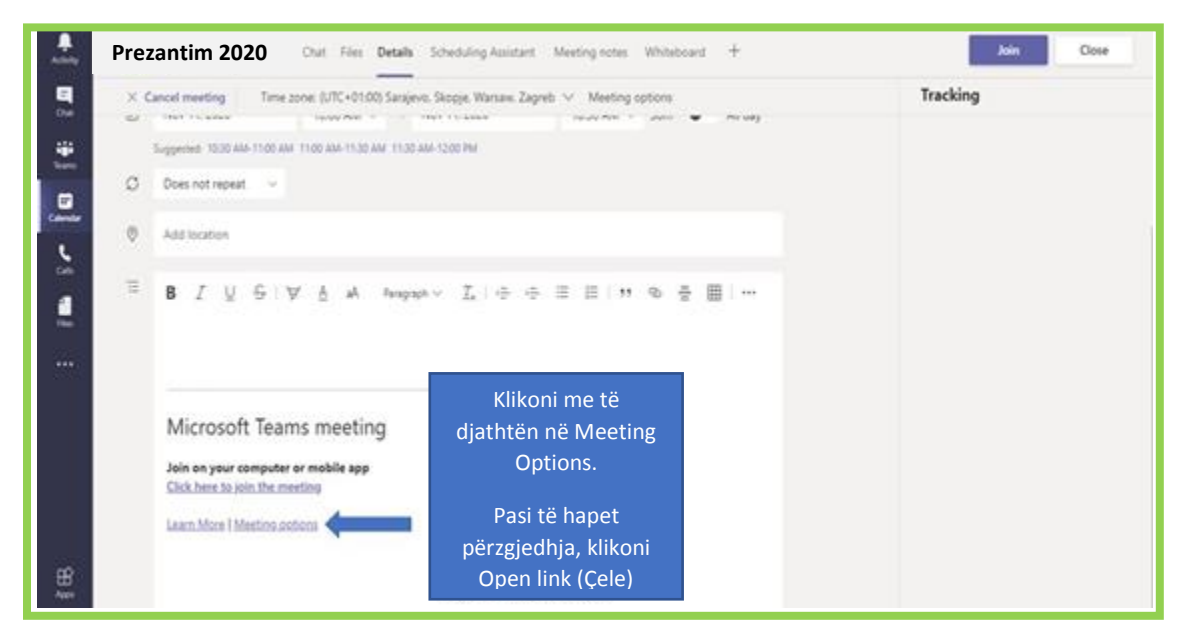

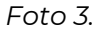

Siç është paraqitur në Foto 3, me cilësimin e parë keni mundësinë të zgjidhni nëse pjesëmarrësit do të jenë në gjendje të hyjnë në orë pa lejen tuaj ose gjatë hyrjes së secili nxënës në klasë Ju të aprovoni pjesëmarrjen e tyre. Nëse në opsionin **Always let callers bypassthe lobby** zgjidhni **NO**, asnjëri nga të pranishmit nuk do të mund të hyjë në klasë pa lejen Tuaj.

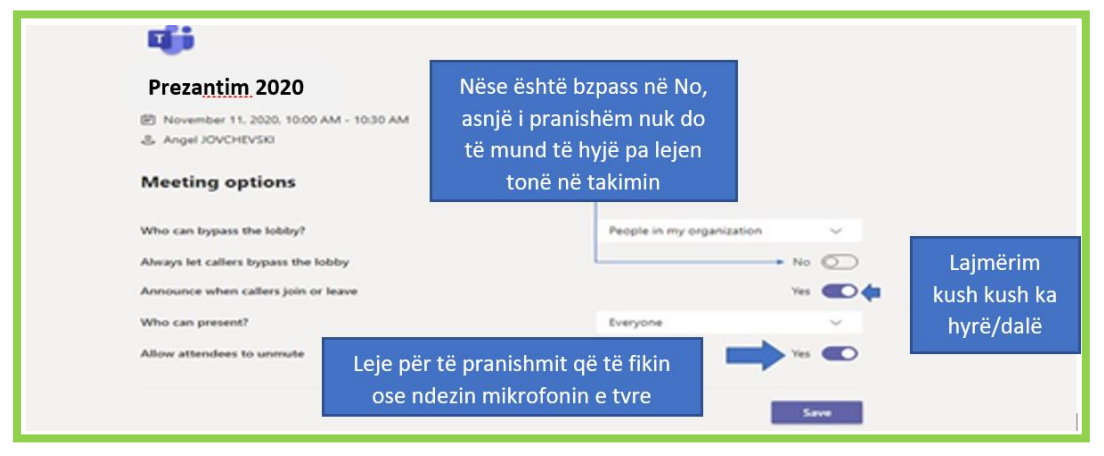

*Foto 4.*

Me cilësimin e dytë, gjegjësisht **Announce when callers join or leave** keni mundësinë të merrni njoftim gjatë orës se kush ka hyrë/braktisur orën. Nëse zgjidhni **YES** do të keni njoftime për secilin nxënës.

Me cilësimin e tretë, gjegjësisht **Who can present**, duhet të zgjidhni **Only me**, me atë që pasi Ju si mësimdhënës do të keni opsionin cilitdo prej nxënësve ose mësimdhënësve të tjerë gjatë klasës t'ua caktoni rolin e prezantuesit, nëse zgjidhni opsioni **Everyone in organization** secili nxënës do të mund të ndajë ekranin e tij. Në rastin tuaj Ju do të duhet të ndani rolin e prezantuesit edhe te mësimdhënësi i dytë meqë bëhet fjalë për orë të

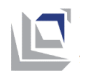

përbashkët. Caktimi plotësues i rolit të prezantuesit bëhet duke klikuar dy herë në emrin e mësimdhënësit, gjegjësisht siç është paraqitur në Foto 5.

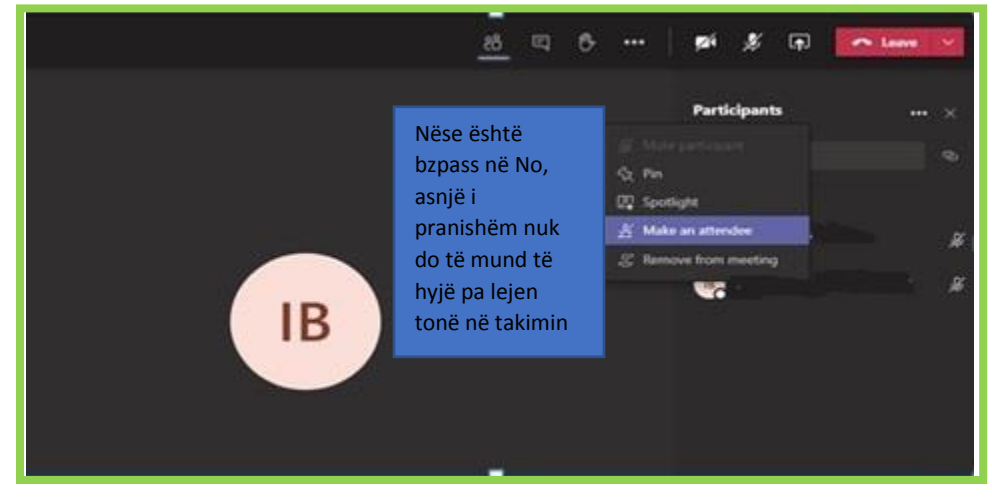

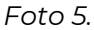

Cilësimi i katërt është shumë i rëndësishëm në rastin Tuaj, sepse shpesh ndodh që të gjithë nxënësit në orë të kenë ndezur mikrofonët ose të kenë fikur mikrofonët dhe madje edhe mësimdhënësit, me çka viheni në situatë të keni probleme teknike gjatë mbajtjes së orës. Nëse në opsionin **Allow attendees to unmute** zgjidhni **YES**, atëherë të gjithë nxënësit në orë do të kenë leje të fikin/ndezin mikrofonin e të gjithë nxënësve dhe mësimdhënësve. Në rastin tuaj duhet të zgjidhni **No**, me çka ju do të keni kontrollin mbi ndezjen ose fikjen e mikrofonave të tyre.

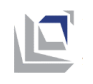

## <span id="page-14-0"></span>**Shembulli 2.** Propozim listë për planifikimin e aktiviteteve në kuadër të seksioneve/klubeve në distancë

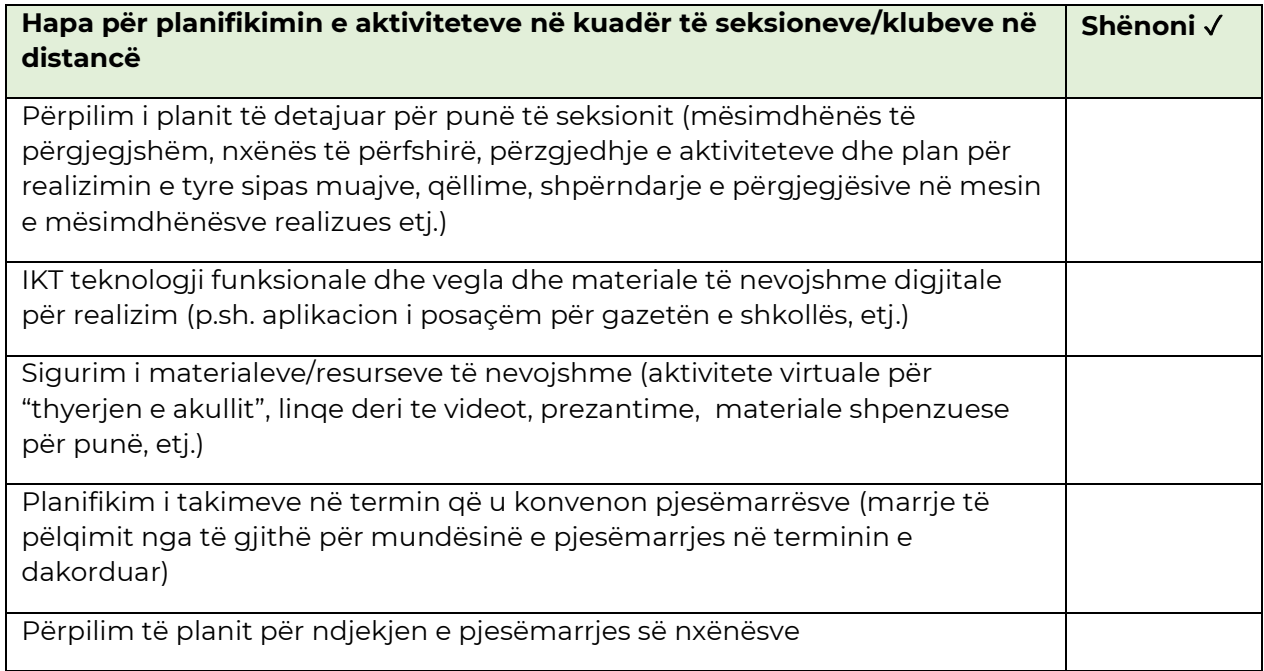

### <span id="page-14-1"></span>**Shembulli 3.** Aktivitete për "thyerjen e akullit", "freskimin" dhe/ose mbajtjen e fokusit dhe motivimit të nxënësve

Aktivitetet e mëposhtme mund të përdoren gjatë takimeve onlajn në kuadër të klubeve dhe seksioneve shkollore në distancë:

"**5-4-3-2-1**" - Në këtë lojë të thjeshtë, nxënësit ngrihen nga karrigia e tyre dhe e lëvizin anash ose sa më larg që të jetë e mundshme për të pasur hapësirë për lëvizje të papenguar. Nxënësit mund të zgjedhin nëse do të ndezin kamerat e tyre gjatë këtij aktiviteti. Për të "freskuar" me sukses fokusin, mësimdhënësi u thotë nxënësve të bëjnë pesë lëvizje të ndryshme në renditje zbritëse. Për shembull, mësimdhënësi mund të thotë: "Kërceni në vend 5 herë, kërceni me njërën këmbë 3 herë, shëtitni nëpër dhomë 2 herë, duartrokitni me duart një herë". Me këtë rast mësimdhënësi bën pauzë ndërmjet secilit aktivitet në mënyrë që ta bëjnë të gjithë nxënësit dhe vazhdon me aktivitetin e radhës.

"**Çfarë dua, çfarë nuk dua**?" - Në fillim të takimeve sinkrone, pjesëmarrësit mund të prezantohen duke ndarë gjëra interesante për vetveten: një gjë që dëshiron ta bëjë në përditshmërinë e tij dhe një gjë që nuk dëshiron ta bëjë.

**I ngrirë!** Për këtë aktivitet duhet të kërkohet nga nxënësit që të ngrihen dhe ta pastrojnë hapësirën rreth tyre në mënyrë që të mund të lëvizin lirshëm dhe t'i ndezin kamerat. Mësimdhënësi gjen muzikë interesante për vallëzim dhe kur do të fillojë muzika nxënësit duhet të fillojnë të vallëzojnë. Kur muzika do të ndalet nxënësit, duhet të "ngrijnë" gjegjësisht

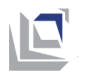

të mbajnë pozicionin në të cilin janë hasur gjatë ndërprerjes së muzikës derisa sërish nuk fillon muzika.

**Asociacioni** - Gjatë takimeve sinkrone, mund të bëhet një pauzë e shkurtër përmes qëllimit të fjalës ose termit përmes disa përshkrimeve me fjali. Me këtë rast mund të bëhet një slajd në të cilin janë shënuar fjalitë për përshkrim në vetën e parë dhe pasqyrë nga kutia me titull: Çfarë fshihet në kutinë? ose Kuti misterioze. Nxënësit mund t'ia qëllojnë me ngritjen e dorës ose me shkruarjen e përgjigjes në veglën për "Bisedë".

"**Më shumë do të doje të... ose të...**" - Për këtë lojë përpilohen më shumë pyetje interesante që nuk kanë pikë takimi me temën e takimit sinkron. Krijohen slajde me pyetjen me dy opsione me ç'rast nxënësit duhet të përzgjedhin vetëm një përgjigje. P.sh. "Më shumë do të doje të mund të fluturosh ose të kesh aftësi për teleportim?", "Më shumë do të doje vetëm të mund të pëshpëritësh ose vetëm të mund të flasësh me zë?", "Më shumë do të doje të lash enë ose të fshish pluhurin?", "Më shumë do të doje të jesh këngëtar më i mirë ose valltar më i mirë?". Më pas, në kohë përkatëse nga takimi sinkron (p.sh. në pauzë, kalimi mes pjesëve të ndryshme), mund të zbatohet aktiviteti. Me këtë rast duhet të përpilohen edhe rregulla se si nxënësit të përgjigjen në pyetjet (p.sh. Të tregojnë një numër të caktuar para kamerës nëse është e ndezur, të shkruajnë përgjigje në veglën për bisedë, etj.)

"**Gjeje shpejtë**" - Ky aktivitet është që të shpërqendrohen nxënësit nga ekrani dhe të vihen në lëvizje. Gjatë takimit sinkron, mësimdhënësi tregon një ngjyrë ose ndonjë karakteristikë tjetër (p.sh. diçka e rrumbullakët, diçka prej druri) dhe klasat duhet të gjejnë ndonjë send në dhomën ose shtëpinë e tyre që e ka këtë karakteristikë dhe ta sjellin sa më shpejtë dhe ta tregojnë para kamerës. Kjo mund të bëhet edhe si garë, me ç'rast nxënësi që i pari do të tregojë ndonjë send është fitues në raundin dhe luhen disa raunde.